### $\Box$  Activité 2 : Une courte introduction à css

#### 1. Exemple introdu
tif

Le CSS est un langage permettant de définir les propriétés graphiques (couleurs, bordure, taille, ...) des éléments d'une page HTML.

(1) dénir un style

 $\mathbf{1}$ 

Un style se définit en donnant une liste de *propriétés* et leurs valeurs séparés par le caractère :. Par exemple :

color : blue; font-style : italic;

défini un style dans lequel les éléments sont bleus (color : blue) et en gras (font-weight : bold).

# (2) indiquer les éléments de la page auquel e style s'applique

Une première méthode pour appliquer un style à un élément d'une page consiste à spécifier ce style directement dans l'attribut style de cette élément. Par exemple pour appliquer le style défini ci-dessus à une balise <h1>...</h1>:

<h1 style="color : blue; font-style: italic ">Ce titre apparait en bleu et en italique $<$ /h1>

a) Reprendre votre page html présentant une recette de cuisine. Modifier à votre convenance l'apparence du titre de la page (balise <h> ...</h1>)

**O** En fin de document vous trouverez une liste non exhaustive de propriétés et de valeurs possibles pour es propriétés.

- b) De même modifier l'apparence des sous titres de votre page (balise  $\langle h2 \rangle \ldots \langle h2 \rangle$ ).
- ) En
adrer les sous-titres de votre page en a joutant border : 1pt solid; dans le style des balises  $\langle h2 \rangle$  ...  $\langle h2 \rangle$ .
- d) En combien d'endroits a-t-il fallu modifier votre document pour faire cette modification?

# 2. Définition d'un style dans l'entête de la page

Pour appliquer un style on peut aussi définir le style dans l'entête du document c'est à dire entre les balises <head> et </head>. La dénition de la feuille de style doit elle même se trouver entre <style> et </style>. On spécifie alors à quels éléments s'applique le style puis le style lui même (c'est à dire la liste des propriétés avec leurs valeurs). Voici par exemple un des titres de niveau bleu et en italique :

— Dans l'entête (donc entre <head> et </head>), on défini le style :

```
<style>2 h2 { 
 o l o r : b l u e ; f o n t −s t y l e : i t a l i 
 }
\vert \vert \vert \vert \vert style\vert
```
A Remarquer que le style doit être écrit entre accolades ({ et }).

Dans le orps du do
ument, le style est automatiquement appliqué aux éléments.

```
1 | <br>body>2 \times h2 > Ce sous-tire sera en bleu et en italique </h2>
3 \quad . \quad ._4 <h2> Ce sous-titre aussi \langleh2>
   </body>\overline{5}
```
Cette méthode présente un avantage par rapport à la technique précédente : il suffit de modifier le style à un seul endroit (dans l'entête) pour modier tous les éléments de la page auquel il s'applique.

- a) Utiliser cette nouvelle méthode pour modifier le style des titres et sous-titres de votre page.
- b) Modifier de même le style des paragraphes de votre page web, tester notamment les propriétés
	- margin et padding afin de comprendre comment elles fonctionnent.

#### 3. Définition d'un style dans un fichier séparé

Une troisième technique consiste à définir les styles dans un fichier annexe portant l'extension css puis à a jouter dans l'entête du do
ument html un lien vers ette feuille de style. Par exemple pour obtenir nos titres en bleu et en
adrés en rouge,

- créer un fichier moncss.css comportant la ligne :

h1 { color : blue; border : 1pt solid red}

 $\mathbf{1}$ 

- Faire appel à ce fichier dans l'entête de la page html :

 $\langle$ link rel='stylesheet' type='text/css'  $href="mononess.css'$ 

- Dans le corps du document :

```
<body>\mathbf{1}<h1>Ce titre va apparaître en bleu et encadré en rouge</h1>\overline{2}\overline{3}<h1>Ce titre aussi</h1>
\overline{4}\overline{5}</body>
```
Cette méthode possède un nouvel avantage par rapport à la technique précédente : ce même fichier peut être utilisé pour plusieurs pages différentes du site. On peut donc changer complètement l'aspect de toutes les pages de son site en modifiant un seul fichier!

Sélection des éléments auxquels le style s'applique

Le « langage » css propose un moven d'identifier les éléments auxquels le style s'appliquera, il s'agit des sélecteurs sans entrer dans les détails notons simplement qu'un sélecteur peut être notamment :

- un nom de balise, c'est l'exemple que nous avons pris ci-dessus, notre style s'applique aux titres de niveau 1, le sélecteur est h1.
- un nom de classe préfixé par un point (par exemple .important, .encadre, ...), dans ce cas le style s'appliquera à toutes les éléments html contenant le nom de cette classe dans leur attribut class.

Prenons un exemple pour illuster cette façon d'appliquer un style aux élements d'une page, supposons par exemple que nous voulons faire apparaître certains mots d'un texte barrés et en gris (par exemple pour indiquer que ces mots doivent être corrigés). On définit le style sur le sélecteur . barre de la façon suivante:

barre {text-decoration : line-through; color :  $\left\{\arg\frac{1}{2}x\right\}$ 

Puis dans le corps du document on peut appliquer ce style à tous les éléments ayant le nom du sélecteur dans leur attribut class.

```
<bodv><p>Ce mot est <span class='barre'>barré</span> de même que <span class='
   barre '>celui-ci</span\times/p>
</body>
```
- a) Créer votre fichier de style css séparé.
- b) Modifier votre page html pour intégré ce fichier comme expliqué ci-dessus.

# 4. Annexe : quelques propriétés et des valeurs possibles

Pour vous aider, voici une liste non exhaustive des valeurs possibles des propriétés en css ainsi que des valeurs possibles.

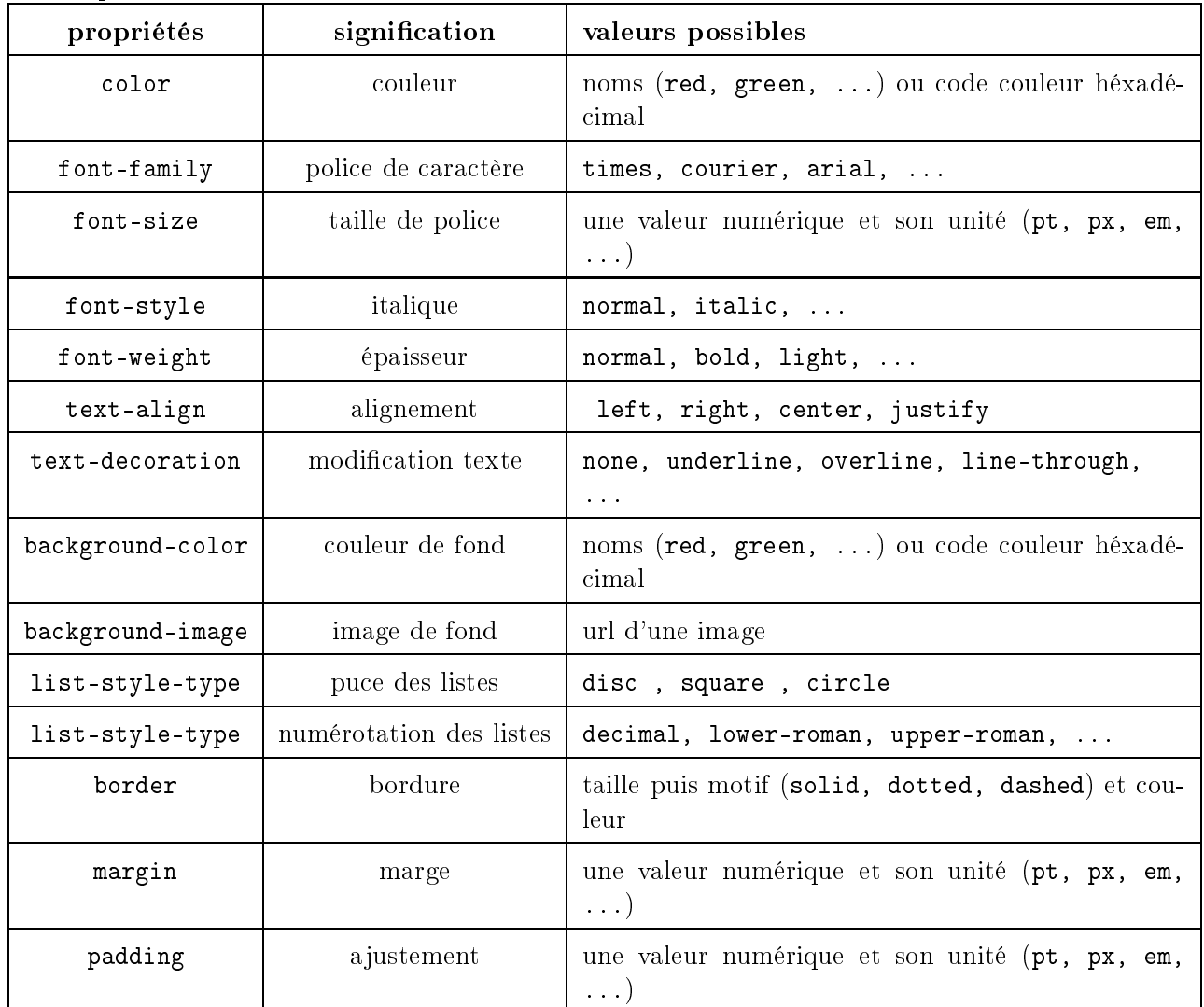

• Les notions de border, margin et padding font référen
e à la façon dont les éléments sont a
hés dans le navigateur, c'est à dire dans des « boîtes » permettant de délimiter leur contenu. Le terme padding est l'espa
ement entre le ontenu de la boîte et sa bordure. Et la zone situé au délà de la bordure est la marge. Ces concepts sont illustrés sur le schéma ci-dessous :

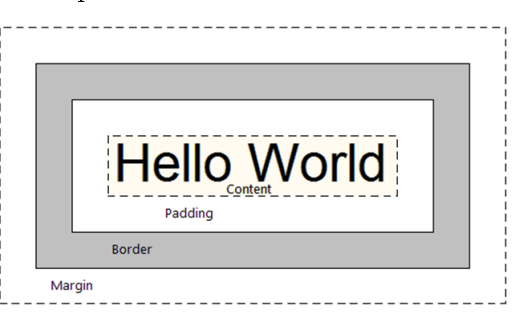

• Vous trouverez sur le Web des listes complètes des propriétés css, par exemple : http://www.css-faciles.com/proprietes-css-liste-alphabetique.php